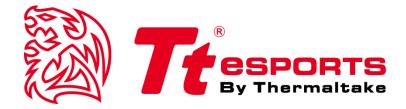

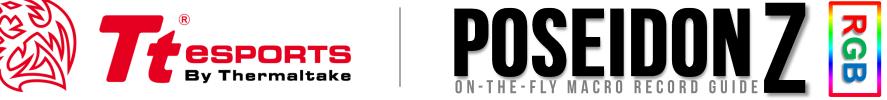

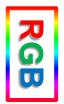

# Macro Record On-the-fly

## Tt eSPORTS MR (Macro Recorder) function

Macro Record On-The-Fly thought Hardware.

\*\*\*Please make sure you are in Game Mode to set macro keys.

#### STEPS\_HOW TO SWITCH TO GAME MODE

Press the Normal / Game Mode switch at POSEIDON Z RGB right-top button.

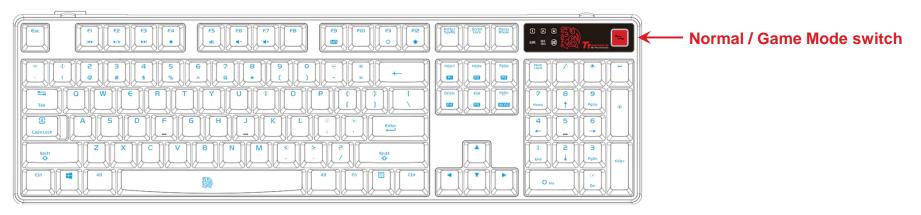

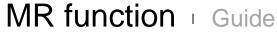

#### STEP ONE - Start MR

Press Fn and F9 boost MR function and the indictor light MR will flash for 10 seconds.

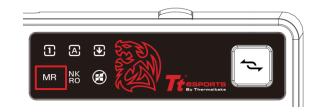

### STEP TWO - Assign a Key

Press the key that you want it to become a macro function while MR indicator flashes.

\*If you did not assign the macros while the indicator flashing, the MR process will stop and MR indicator will turn off.

#### STEP THREE - Macro Record

Once assigned a key pressed. The MR indicator will light up. Once the MR indicator lighted, you can start to type the macro. \*If you did not set the macro while MR indicator lighted, the MR process will stop and MR indicator will turn off.

#### STEP FOUR - End MR

Once settings completed, press Fn+F9 and the MR indicator will turn off.

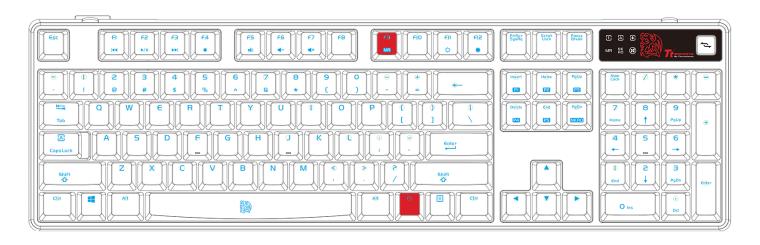